# Service Quotas **User Guide**

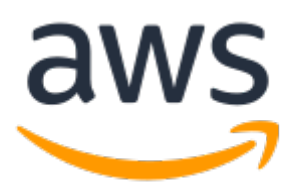

### **Service Quotas: User Guide**

Copyright © Amazon Web Services, Inc. and/or its affiliates. All rights reserved.

Amazon's trademarks and trade dress may not be used in connection with any product or service that is not Amazon's, in any manner that is likely to cause confusion among customers, or in any manner that disparages or discredits Amazon. All other trademarks not owned by Amazon are the property of their respective owners, who may or may not be affiliated with, connected to, or sponsored by Amazon.

### **Table of Contents**

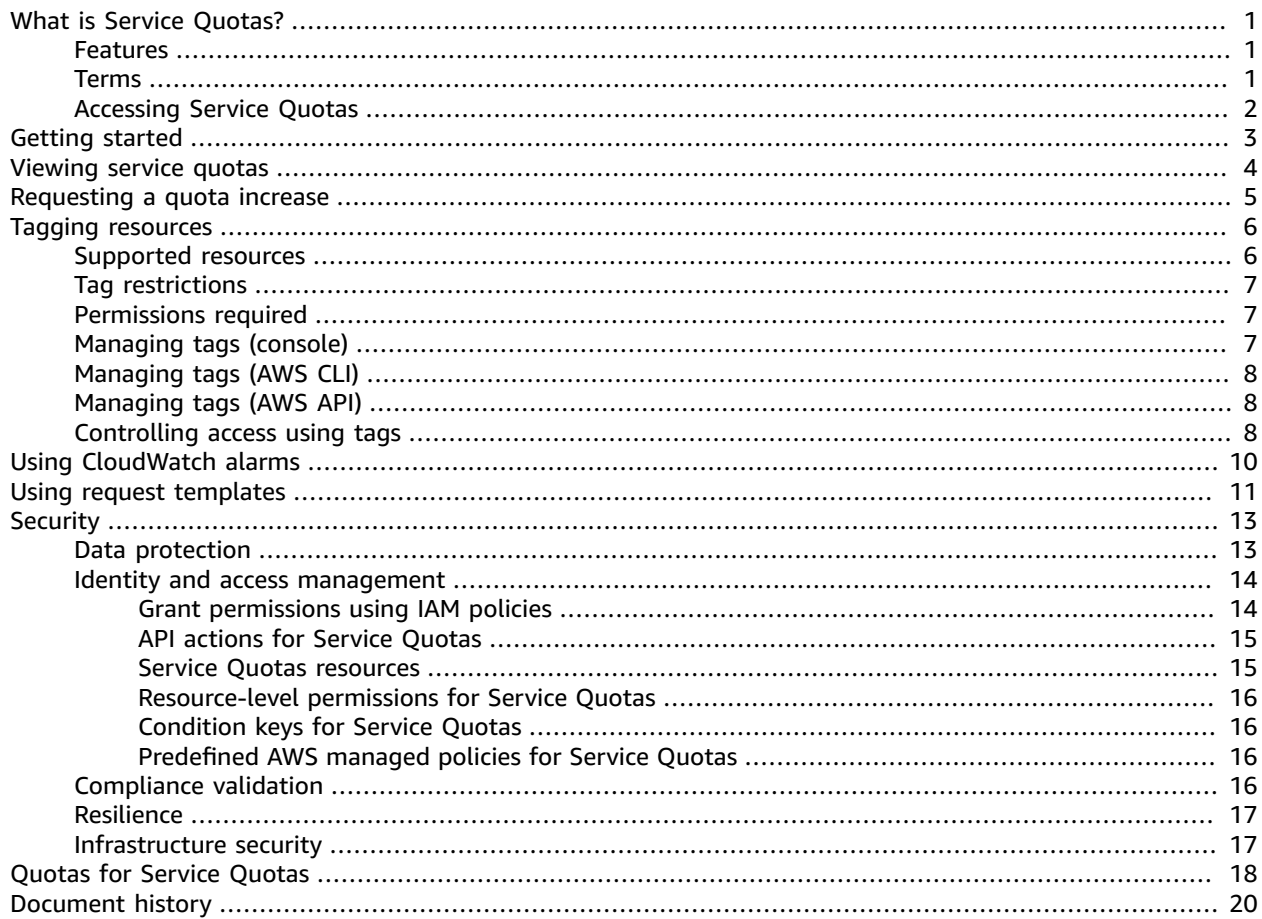

# <span id="page-3-0"></span>What is Service Quotas?

Service Quotas enables you to view and manage your quotas for AWS services from a central location. Quotas, also referred to as limits in AWS, are the maximum values for the resources, actions, and items in your AWS account. Each AWS service defines its quotas and establishes default values for those quotas. Depending on your business needs, you might need to increase your service quota values. Service Quotas makes it easy to look up your service quotas and to request increases. AWS Support might approve, deny, or partially approve your requests.

#### **Contents**

- [Features \(p. 1\)](#page-3-1)
- [Terms \(p. 1\)](#page-3-2)
- Accessing Service [Quotas \(p. 2\)](#page-4-0)

### <span id="page-3-1"></span>Features

The following features are available.

#### **View your service quotas**

The Service Quotas console provides quick access to the AWS default quota values for your account, across all commercial Regions. When you select a service in the Service Quotas console, you'll see the quotas and whether the quota is adjustable. Applied quotas are overrides, or increases for a particular quota, over the AWS default value.

#### **Request a service quota increase**

For any adjustable service quotas, you can use Service Quotas to request a quota increase. To request a quota increase, in the console simply select the service and the specific quota, and choose Request quota increase. You can also use the API or command line interface (CLI) tools to request service quota increases.

#### **View current utilization**

After your account has been active a while, you can view a graph of your resource utilization.

### <span id="page-3-2"></span>Terms

The following terms are important for understanding Service Quotas and how it works.

#### **service quota**

The maximum number of service resources or operations that apply to an account or a Region. The number of IAM roles per account is an example of account-based quota. The number of virtual private clouds (VPCs) per Region is an example of a Region-based quota. Check the description of a service quota to determine whether it is Region-specific.

#### **adjustable value**

A quota value that can be increased.

#### **applied value**

The new quota value after a quota increase.

#### **default value**

The initial quota value established by AWS.

#### **global quota**

A service quota applied at an account level. Global quotas are available in all Regions. You can request an increase to a global quota from any Region, and can track the status of the increase from the Region where you requested the increase. If you request a quota increase for a global quota, you can't request an increase for the same quota from a different Region until the first request is complete. After the initial request is completed, the applied quota value is visible in all Regions where applied quotas are available.

#### **usage**

The number of resources or operations in use for a service quota.

#### **utilization**

The percentage of a service quota in use. For example, if the quota value is 200 resources and 150 resources are in use, the utilization is 75%.

## <span id="page-4-0"></span>Accessing Service Quotas

You can work with Service Quotas in the following ways:

### **AWS Management Console**

The Service Quotas [console](https://console.aws.amazon.com/servicequotas/home?region=us-east-1#!/dashboard) is a browser-based interface that you can use to view and manage your service quotas. You can perform almost any task that's related to your service quotas by using the console. You can access Service Quotas from any AWS console page by choosing on the top navigation bar, or by searching for Service Quotas in the AWS Management Console.

#### **AWS Command Line Tools**

The AWS command line tools let you issue commands at your system's command line to perform Service Quotas and other AWS tasks. This can be faster and more convenient than using the console. The command line tools also are useful if you want to build scripts that perform AWS tasks.

AWS provides two sets of command line tools: the AWS [Command](https://aws.amazon.com/cli/) Line Interface (AWS CLI) and the AWS Tools for Windows [PowerShell.](https://aws.amazon.com/powershell/) For information about installing and using the AWS CLI, see the AWS [Command](https://docs.aws.amazon.com/cli/latest/userguide/) Line Interface User Guide. For information about installing and using the Tools for Windows PowerShell, see the AWS Tools for Windows [PowerShell](https://docs.aws.amazon.com/powershell/latest/userguide/) User Guide.

### **AWS SDKs**

The AWS SDKs consist of libraries and sample code for various programming languages and platforms (for example, [Java](https://aws.amazon.com/sdk-for-java/), [Python,](https://aws.amazon.com/sdk-for-python/) [Ruby,](https://aws.amazon.com/sdk-for-ruby/) [.NET](https://aws.amazon.com/sdk-for-net/), iOS and [Android,](https://aws.amazon.com/mobile/resources/) and [others\)](https://aws.amazon.com/tools/#sdk). The SDKs include tasks such as cryptographically signing requests, managing errors, and retrying requests automatically. For more information about the AWS SDKs, including how to download and install them, see Tools for [Amazon](https://aws.amazon.com/tools/#sdk) Web Services.

# <span id="page-5-0"></span>Getting started with Service Quotas

When you open the Service Quotas console, the dashboard displays cards for up to nine services. Each card lists the number of service quotas for the service. Choosing a card opens a page that displays the quotas for the service. You can choose which services appear on the dashboard.

### **To modify the dashboard service cards**

- 1. Open the Service Quotas console at [https://console.aws.amazon.com/servicequotas/.](https://console.aws.amazon.com/servicequotas/)
- 2. On the dashboard, choose **Modify dashboard cards**.
- 3. The services that are currently selected appear on the right. If you have selected nine services, you must remove a service before you can add a different service. For each service that you don't need on the dashboard, choose **Remove**.
- 4. To add a service to the dashboard, select it from **Choose services**.
- 5. When you have finished adding and removing services, choose **Save**.

### **Next steps**

- [Viewing](#page-6-0) service quota[s \(p. 4\)](#page-6-0)
- [Requesting](#page-7-0) a quota increas[e \(p. 5\)](#page-7-0)

## <span id="page-6-0"></span>Viewing service quotas

Service Quotas makes it easy to look up the value of a particular *quota*, also referred to as a *limit*. You can also look up all quotas for a particular service.

### **To view the quotas for a service**

- 1. Open the Service Quotas console at [https://console.aws.amazon.com/servicequotas/.](https://console.aws.amazon.com/servicequotas/)
- 2. In the navigation pane, choose **AWS services**.
- 3. Select a service from the list, or type the name of the service in the search field. For each quota, the console displays its name, applied value, default value, and whether the quota is adjustable. If the applied value is not available, the console displays "Not available".
- 4. To view additional information about a quota, such as its description and Amazon Resource Name (ARN), choose the quota name.

## <span id="page-7-0"></span>Requesting a quota increase

For adjustable quotas, you can request a quota increase. Smaller increases are automatically approved, and larger requests are submitted to AWS Support. You can track your request case in the AWS Support console. Requests to increase service quotas do not receive priority support. If you have an urgent request, contact AWS Support.

AWS Support might approve, deny, or partially approve your requests.

### **To request a service quota increase**

- 1. Open the Service Quotas console at [https://console.aws.amazon.com/servicequotas/.](https://console.aws.amazon.com/servicequotas/)
- 2. In the navigation pane, choose **AWS services**.
- 3. Choose a service from the list, or type the name of the service in the search box.
- 4. If the quota is adjustable, you can choose its button or its name, and then choose **Request quota increase**.
- 5. For **Change quota value**, enter the new value. The new value must be greater than the current value.
- 6. Choose **Request**. After the request is resolved, the **Applied quota value** for the quota is set to the new value.
- 7. To view any pending or recently resolved requests, choose **Dashboard** from the navigation pane. For pending requests, choose the status of the request to open the request receipt. The initial status of a request is **Pending**. After the status changes to **Quota requested**, you'll see the case number with AWS Support. Choose the case number to open the ticket for your request.

# <span id="page-8-0"></span>Tagging resources in Service Quotas

A *tag* is a custom attribute label that you add to an AWS resource to make it easier to identify, organize, and search for resources. Each tag has two parts:

- A *tag key*, such as CostCenter, Environment, or Project. Tag keys are case sensitive.
- A *tag value*, such as 111122223333 or Production. You can set the value of a tag to an empty string, but you can't set the value of a tag to null. Omitting the tag value is the same as using an empty string. Like tag keys, tag values are case sensitive.

You can use tags to categorize resources by purpose, owner, environment, or other criteria. For more information, see AWS Tagging [Strategies.](https://aws.amazon.com/answers/account-management/aws-tagging-strategies/)

Tags help you do the following:

- Identify and organize your AWS resources. Many AWS services support tagging, so you can assign the same tag to resources from different services to indicate that the resources are related.
- Track your AWS costs. You activate these tags on the AWS Billing and Cost Management dashboard. AWS uses the tags to categorize your costs and deliver a monthly cost allocation report to you. For more information, see Use cost [allocation](https://docs.aws.amazon.com/awsaccountbilling/latest/aboutv2/cost-alloc-tags.html) tags in the AWS Billing and Cost [Management](https://docs.aws.amazon.com/awsaccountbilling/latest/aboutv2/) User Guide.
- Control access to your AWS resources. For more information, see [Controlling](https://docs.aws.amazon.com/IAM/latest/UserGuide/access_tags.html) access using tags in the [IAM User Guide](https://docs.aws.amazon.com/IAM/latest/UserGuide/).

#### **Topics**

- Resources that support tagging in Service [Quotas \(p. 6\)](#page-8-1)
- Tag [restrictions \(p. 7\)](#page-9-0)
- Permissions required for tagging Service Quotas [resources \(p. 7\)](#page-9-1)
- Managing Service Quotas tags [\(console\) \(p. 7\)](#page-9-2)
- [Managing](#page-10-0) Service Quotas tags (AWS CLI) (p. 8)
- [Managing](#page-10-1) Service Quotas tags (AWS API) (p. 8)
- [Controlling](#page-10-2) access using Service Quotas tags (p. 8)

### <span id="page-8-1"></span>Resources that support tagging in Service Quotas

The following Service Quotas resources support tagging:

• **Applied quotas** – Overrides that were previously requested for your account that were approved by AWS.

#### **Important**

You can tag quotas only if they have an applied quota value. Quotas with default quota values can't be tagged.

Do not store personally identifiable information (PII) or other confidential or sensitive information in tags. Tags are not intended to be used for private or sensitive data.

## <span id="page-9-0"></span>Tag restrictions

The following basic restrictions apply to tags on Service Quotas resources:

- Maximum number of tags that you can assign to a resource 50
- Maximum key length 128 Unicode characters
- Maximum value length 256 Unicode characters
- Valid characters for key and value a-z, A-Z, 0-9, space, and the following characters:  $\ldots$  / = + and @
- Keys and values are case-sensitive
- Don't use aws: as a prefix for keys because it's reserved for AWS use

## <span id="page-9-1"></span>Permissions required for tagging Service Quotas resources

You must configure permissions to allow your users or roles to manage tags in Service Quotas. The permissions that are required to administer tags usually correspond to the API actions for the task.

To ensure that users and roles can use the Service Quotas console for tagging operations, also attach the Service Quotas ConsoleAccess or ReadOnly AWS managed policy to the entities. For more information, see Adding [permissions](https://docs.aws.amazon.com/IAM/latest/UserGuide/id_users_change-permissions.html#users_change_permissions-add-console) to a user in the *IAM User Guide*.

ServiceQuotasReadOnlyAccess

• To add tags to applied quotas, you must have the following permissions:

servicequotas:ListTagsForResource

servicequotas:TagResource

• To view tags for an applied quota, you must have the following permissions:

servicequotas:ListTagsForResource

• To remove existing tags from an applied quota, you must have the following permissions:

servicequotas:UntagResource

• To edit existing tag values for applied quotas, you must have the following permissions:

servicequotas:ListTagsForResource

servicequotas:TagResource

servicequotas:UntagResource

## <span id="page-9-2"></span>Managing Service Quotas tags (console)

You can manage Service Quotas tags using the AWS Management Console.

- 1. Sign in to the AWS Management Console and open the Service Quotas console at [https://](https://console.aws.amazon.com/servicequotas/home) [console.aws.amazon.com/servicequotas/home.](https://console.aws.amazon.com/servicequotas/home)
- 2. In the navigation page, choose **AWS services**.
- 3. Choose a service from the list, or type the name of the service in the search box.
- 4. Choose a service with a value in the **Applied quota value** column.
- 5. In the **Tags** section, choose **Manage tags**. This option is not available for quotas without an applied quota value.
- 6. You can add or remove tags or you can edit tag values for existing tags. Enter a name for the tag in **Key**. You can add an optional value for the tag in **Value**.
- 7. After making all of your changes to tags, choose **Save changes**.
- 8. If the operation is successful, you are returned to the quota details page where you can verify your changes. If the operation fails, please follow the instructions in the error message to resolve it.

## <span id="page-10-0"></span>Managing Service Quotas tags (AWS CLI)

You can manage Service Quotas tags using the AWS CLI.

• Adding tags to applied quotas

aws service-quotas [tag-resource](https://docs.aws.amazon.com/cli/latest/reference/service-quotas/tag-resource.html)

• Viewing tags for an applied quota

aws service-quotas [list-tags-for-resource](https://docs.aws.amazon.com/cli/latest/reference/service-quotas/list-tags-for-resource.html)

• Deleting existing tag values for applied quotas

aws service-quotas [untag-resource](https://docs.aws.amazon.com/cli/latest/reference/service-quotas/untag-resource.html)

## <span id="page-10-1"></span>Managing Service Quotas tags (AWS API)

You can manage Service Quotas tags using the AWS API.

• Adding tags to applied quotas

[TagResource](https://docs.aws.amazon.com/servicequotas/2019-06-24/apireference/API_TagResource.html)

• Viewing tags for an applied quota

[ListTagsForResource](https://docs.aws.amazon.com/servicequotas/2019-06-24/apireference/API_ListTagsForResource.html)

• Deleting existing tag values for applied quotas

[UntagResource](https://docs.aws.amazon.com/servicequotas/2019-06-24/apireference/API_UntagResource.html)

{

## <span id="page-10-2"></span>Controlling access using Service Quotas tags

To control access to Service Quotas resources based on tags, you provide tag information in the [condition](https://docs.aws.amazon.com/IAM/latest/UserGuide/reference_policies_elements_condition.html) element of a policy using the aws:ResourceTag/*key-name*, aws:RequestTag/*key-name*, or aws:TagKeys condition keys. For more information about these condition keys, see [Controlling](https://docs.aws.amazon.com/IAM/latest/UserGuide/access_tags.html) access to AWS [resources](https://docs.aws.amazon.com/IAM/latest/UserGuide/access_tags.html) using resource tags in the *IAM User Guide*.

For example, when you attach the following policy to an IAM user or role, that entity can request an increase to Amazon Athena applied quotas that are tagged with the tag key **Owner** and tag value **admin**.

```
 "Version": "2012-10-17",
```

```
 "Statement": [
         {
             "Effect": "Allow",
             "Action": ["servicequotas:RequestServiceQuotaIncrease"],
             "Resource": "arn:aws:servicequotas:*:*:athena/*",
             "Condition": {
                 "StringEquals": {"aws:ResourceTag/Owner": "admin"}
 }
         }
    ]
}
```
You can also attach tags to IAM entities (users or roles) to use attribute-based access control (ABAC). ABAC is an authorization strategy that defines permissions based on attributes. Tagging entities and resources is the first step of ABAC. Then you design ABAC policies to allow operations when the principal's tag matches the tag on the resource that they are trying to access. ABAC is helpful in environments that are growing rapidly and helps with situations where policy management becomes cumbersome.

For more information about ABAC, see What is [ABAC?](https://docs.aws.amazon.com/IAM/latest/UserGuide/introduction_attribute-based-access-control.html) in the *IAM User Guide*. To view a tutorial with steps for setting up ABAC, see Use [attribute-based](https://docs.aws.amazon.com/IAM/latest/UserGuide/tutorial_attribute-based-access-control.html) access control (ABAC) in the *IAM User Guide*.

# <span id="page-12-0"></span>Service Quotas and Amazon CloudWatch alarms

You can create Amazon CloudWatch alarms on the Service Quotas console to notify you when you're close to a quota value threshold. Setting an alarm can help you know if you need to request a quota increase.

### **To create a CloudWatch alarm for a quota**

- 1. Open the Service Quotas console at [https://console.aws.amazon.com/servicequotas/.](https://console.aws.amazon.com/servicequotas/)
- 2. In the navigation pane, choose **AWS services** and then select a service.
- 3. Select a quota that supports CloudWatch alarms.

If you have utilization, it appears beneath the quota description. The CloudWatch alarms section appears at the bottom of the page.

- 4. In **Amazon CloudWatch alarms**, choose **Create**.
- 5. For **Alarm threshold**, choose a threshold.
- 6. For **Alarm name**, enter a name for the alarm. This name must be unique within the AWS account.
- 7. Choose **Create**.
- 8. To add a notification to the [CloudWatch](https://docs.aws.amazon.com/AmazonCloudWatch/latest/monitoring/ConsoleAlarms.html) alarm, see Creating a CloudWatch Alarm Based on a [CloudWatch](https://docs.aws.amazon.com/AmazonCloudWatch/latest/monitoring/ConsoleAlarms.html) Metric in the *Amazon CloudWatch User Guide*.

### **To delete a CloudWatch alarm**

- 1. Choose the service quota that has the alarm.
- 2. Select the alarm.
- 3. Choose **Delete**.

# <span id="page-13-0"></span>Using Service Quotas request templates

A *quota request template* helps you save time when customizing quotas for new accounts in your organization. To use a template, configure the desired service quota increases for new accounts. Then, enable template association. This associates the template with your organization in AWS Organizations. Whenever new accounts are created in your organization, the template automatically requests quota increases for you.

To use a request template, you must use AWS Organizations and the new accounts must be created in the same organization. Your organization must have all features enabled, all [features](https://docs.aws.amazon.com/organizations/latest/userguide/orgs_manage_org_support-all-features.html). If you use consolidated billing features only, you can't use quota request templates.

You can update the request template by adding or removing service quotas. You can also increase the values for adjustable quotas. As soon as you adjust the template, those service quota values are requested for new accounts. Updating a request template does not update quota values for existing accounts.

### **To enable template association**

- 1. Open the Service Quotas console at [https://console.aws.amazon.com/servicequotas/.](https://console.aws.amazon.com/servicequotas/)
- 2. In the navigation pane, choose **Quota request template**. If the **Quota request template** isn't visible, choose **Organization** to open it.
- 3. In the **Template association** section, choose **Enable**.

### **To add a quota to your request template**

- 1. Open the Service Quotas console at [https://console.aws.amazon.com/servicequotas/.](https://console.aws.amazon.com/servicequotas/)
- 2. In the navigation pane, choose **Quota request template**. If the **Quota request template** isn't visible, choose **Organization** to open it.
- 3. In the **Added quotas** section, choose **Add quota**.

### **Note**

You add up to 10 quotas to your request template.

4. On the **Add quota** page, choose a **Region**, **service**, **quota**, and **quota value**, and then choose **Add**.

### **To remove a quota from your request template**

You can remove service quota requests from the template whether the template is associated with an organization or not. If you reach the maximum number of service quota requests, you might need to remove some quotas from your request template.

- 1. Open the Service Quotas console at [https://console.aws.amazon.com/servicequotas/.](https://console.aws.amazon.com/servicequotas/)
- 2. In the navigation pane, choose **Quota request template**. If the **Quota request template** isn't visible, choose **Organization** to open it.
- 3. In the **Added quotas** section, select the radio button for the quota that you want to remove.
- 4. Choose **Remove**.

### **To disable the template association**

If you disable the quota, new accounts receive the AWS default quota values for all quotas. Disabling the template association from the organization doesn't delete the service quota requests from the template. You can continue to edit the service quotas in the template.

- 1. Open the Service Quotas console at [https://console.aws.amazon.com/servicequotas/.](https://console.aws.amazon.com/servicequotas/)
- 2. In the navigation pane, choose **Quota request template**. If the **Quota request template** isn't visible, choose **Organization** to open it.
- 3. In the **Template association** section, choose **Disable**.

# <span id="page-15-0"></span>Security in Service Quotas

Cloud security at AWS is the highest priority. As an AWS customer, you benefit from a data center and network architecture that is built to meet the requirements of the most security-sensitive organizations.

Security is a shared [responsibility](http://aws.amazon.com/compliance/shared-responsibility-model/) between AWS and you. The shared responsibility model describes this as security *of* the cloud and security *in* the cloud:

- **Security of the cloud** AWS is responsible for protecting the infrastructure that runs AWS services in the AWS Cloud. AWS also provides you with services that you can use securely. Third-party auditors regularly test and verify the effectiveness of our security as part of the AWS [Compliance](http://aws.amazon.com/compliance/programs/) Programs. To learn about the compliance programs that apply to Service Quotas, see AWS [Services](http://aws.amazon.com/compliance/services-in-scope/) in Scope by [Compliance](http://aws.amazon.com/compliance/services-in-scope/) Program.
- **Security in the cloud** Your responsibility is determined by the AWS service that you use. You are also responsible for other factors including the sensitivity of your data, your company's requirements, and applicable laws and regulations.

This documentation helps you understand how to apply the shared responsibility model when using Service Quotas. The following topics show you how to configure Service Quotas to meet your security and compliance objectives. You also learn how to use other AWS services that help you to monitor and secure your Service Quotas resources.

#### **Contents**

- Data protection in Service [Quotas \(p. 13\)](#page-15-1)
- Identity and access management for Service [Quotas \(p. 14\)](#page-16-0)
- Compliance validation for AWS Service [Quotas \(p. 16\)](#page-18-3)
- Resilience in AWS Service [Quotas \(p. 17\)](#page-19-0)
- Infrastructure security in AWS Service [Quotas \(p. 17\)](#page-19-1)

### <span id="page-15-1"></span>Data protection in Service Quotas

The AWS shared [responsibility](http://aws.amazon.com/compliance/shared-responsibility-model/) model applies to data protection in Service Quotas. As described in this model, AWS is responsible for protecting the global infrastructure that runs all of the AWS Cloud. You are responsible for maintaining control over your content that is hosted on this infrastructure. This content includes the security configuration and management tasks for the AWS services that you use. For more information about data privacy, see the Data [Privacy](http://aws.amazon.com/compliance/data-privacy-faq) FAQ. For information about data protection in Europe, see the AWS Shared [Responsibility](http://aws.amazon.com/blogs/security/the-aws-shared-responsibility-model-and-gdpr/) Model and GDPR blog post on the *AWS Security Blog*.

For data protection purposes, we recommend that you protect AWS account credentials and set up individual user accounts with AWS Identity and Access Management (IAM). That way each user is given only the permissions necessary to fulfill their job duties. We also recommend that you secure your data in the following ways:

- Use multi-factor authentication (MFA) with each account.
- Use SSL/TLS to communicate with AWS resources. We recommend TLS 1.2 or later.
- Set up API and user activity logging with AWS CloudTrail.
- Use AWS encryption solutions, along with all default security controls within AWS services.
- Use advanced managed security services such as Amazon Macie, which assists in discovering and securing personal data that is stored in Amazon S3.

• If you require FIPS 140-2 validated cryptographic modules when accessing AWS through a command line interface or an API, use a FIPS endpoint. For more information about the available FIPS endpoints, see Federal [Information](http://aws.amazon.com/compliance/fips/) Processing Standard (FIPS) 140-2.

We strongly recommend that you never put confidential or sensitive information, such as your customers' email addresses, into tags or free-form fields such as a **Name** field. This includes when you work with Service Quotas or other AWS services using the console, API, AWS CLI, or AWS SDKs. Any data that you enter into tags or free-form fields used for names may be used for billing or diagnostic logs. If you provide a URL to an external server, we strongly recommend that you do not include credentials information in the URL to validate your request to that server.

## <span id="page-16-0"></span>Identity and access management for Service Quotas

AWS uses security credentials to identify you and to grant you access to your AWS resources. You can use features of AWS Identity and Access Management (IAM) to allow other users, services, and applications to use your AWS resources fully or in a limited way. You can do this without sharing your security credentials.

By default, IAM users don't have permission to create, view, or modify AWS resources. To allow an IAM user to access resources such as a load balancer, and to perform tasks, you:

- 1. Create an IAM policy that grants the IAM user permission to use the specific resources and API actions they need.
- 2. Attach the policy to the IAM user or the group that the IAM user belongs to.

When you attach a policy to a user or group of users, it allows or denies the users permission to perform the specified tasks on the specified resources.

For example, you can use IAM to create users and groups under your AWS account. An IAM user can be a person, a system, or an application. Then you grant permissions to the users and groups to perform specific actions on the specified resources using an IAM policy.

### <span id="page-16-1"></span>Grant permissions using IAM policies

When you attach a policy to a user or group of users, it allows or denies the users permission to perform the specified tasks on the specified resources.

An IAM policy is a JSON document that consists of one or more statements. Each statement is structured as shown in the following example.

```
{
   "Version": "2012-10-17",
   "Statement":[{
     "Effect": "effect",
     "Action": "action",
     "Resource": "resource-arn",
     "Condition": {
       "condition": {
          "key":"value"
       }
     }
  }]
}
```
- **Effect** The *effect* can be Allow or Deny. By default, IAM users don't have permission to use resources and API actions, so all requests are denied. An explicit allow overrides the default. An explicit deny overrides any allows.
- **Action** The *action* is the specific API action for which you are granting or denying permission. For more information about specifying *action*, see API actions for Service [Quotas \(p. 15\).](#page-17-0)
- **Resource** The resource that's affected by the action. With some Service Quotas API actions, you can restrict the permissions granted or denied to a specific quota. To do so, specify its Amazon Resource Name (ARN) in this statement. Otherwise, you can use the \* wildcard to specify all Service Quotas resources. For more information, see Service Quotas [resources \(p. 15\)](#page-17-1).
- **Condition** You can optionally use conditions to control when your policy is in effect. For more information, see [Condition](#page-18-1) keys for Service Quota[s \(p. 16\)](#page-18-1).

For more information, see the [IAM User Guide.](https://docs.aws.amazon.com/IAM/latest/UserGuide/)

### <span id="page-17-0"></span>API actions for Service Quotas

In the **Action** element of your IAM policy statement, you can specify any API action that Service Quotas offers. You must prefix the action name with the lowercase string servicequotas:, as shown in the following example.

"Action": "servicequotas:GetServiceQuota"

To specify multiple actions in a single statement, enclose them in square brackets and separate them with a comma, as shown in the following example.

```
"Action": [
     "servicequotas:ListRequestedServiceQuotaChangeHistory",
     "servicequotas:ListRequestedServiceQuotaChangeHistoryByQuota"
]
```
You can also specify multiple actions using the \* wildcard. The following example specifies all API action names for Service Quotas that start with Get.

"Action": "servicequotas:Get\*"

To specify all API actions for Service Quotas, use the \* wildcard, as shown in the following example.

"Action": "servicequotas:\*"

<span id="page-17-1"></span>For the list of API actions for Service Quotas, see Service Quotas [Actions](https://docs.aws.amazon.com/servicequotas/2019-06-24/apireference/API_Operations.html).

### Service Quotas resources

*Resource-level permissions* refers to the ability to specify which resources users are allowed to perform actions on. For API actions that support resource-level permissions, you can control the resources that users are allowed to use with the action. To specify a resource in a policy statement, you must use its Amazon Resource Name (ARN).

The ARN for a quota has the format shown in the following example.

arn:aws:servicequotas:*region-code*:*account-id*:*service-code*/*quota-code*

For API actions that don't support resource-level permissions, you must specify the resource statement shown in the following example.

"Resource": "\*"

### <span id="page-18-0"></span>Resource-level permissions for Service Quotas

The following Service Quotas actions support resource-level permissions:

- [PutServiceQuotaIncreaseRequestIntoTemplate](https://docs.aws.amazon.com/servicequotas/2019-06-24/apireference/API_PutServiceQuotaIncreaseRequestIntoTemplate.html)
- [RequestServiceQuotaIncrease](https://docs.aws.amazon.com/servicequotas/2019-06-24/apireference/API_RequestServiceQuotaIncrease.html)

For more information, see Actions [Defined](https://docs.aws.amazon.com/IAM/latest/UserGuide/list_servicequotas.html#servicequotas-actions-as-permissions) by Service Quotas in the *IAM User Guide*.

### <span id="page-18-1"></span>Condition keys for Service Quotas

When you create a policy, you can specify the conditions that control when the policy is in effect. Each condition contains one or more key-value pairs. There are global condition keys and service-specific condition keys.

The servicequotas:service key is specific to Service Quotas. The following Service Quotas API actions support this key:

- [PutServiceQuotaIncreaseRequestIntoTemplate](https://docs.aws.amazon.com/servicequotas/2019-06-24/apireference/API_PutServiceQuotaIncreaseRequestIntoTemplate.html)
- [RequestServiceQuotaIncrease](https://docs.aws.amazon.com/servicequotas/2019-06-24/apireference/API_RequestServiceQuotaIncrease.html)

For more information about global condition keys, see AWS Global [Condition](https://docs.aws.amazon.com/IAM/latest/UserGuide/reference_policies_condition-keys.html) Context Keys in the *IAM User Guide*.

### <span id="page-18-2"></span>Predefined AWS managed policies for Service Quotas

The managed policies created by AWS grant the required permissions for common use cases. You can attach these policies to your IAM users, based on the access to Service Quotas that they require:

- **ServiceQuotasFullAccess** Grants full access required to use Service Quotas features.
- **ServiceQuotasReadOnlyAccess** Grants read-only access to Service Quotas features.

## <span id="page-18-3"></span>Compliance validation for AWS Service Quotas

Third-party auditors assess the security and compliance of AWS Service Quotas as part of multiple AWS compliance programs. These include SOC, PCI, FedRAMP, HIPAA, and others.

For a list of AWS services in scope of specific compliance programs, see AWS [Services](http://aws.amazon.com/compliance/services-in-scope/) in Scope by [Compliance](http://aws.amazon.com/compliance/services-in-scope/) Program. For general information, see AWS [Compliance](http://aws.amazon.com/compliance/programs/) Programs.

You can download third-party audit reports using AWS Artifact. For more information, see [Downloading](https://docs.aws.amazon.com/artifact/latest/ug/downloading-documents.html) [Reports](https://docs.aws.amazon.com/artifact/latest/ug/downloading-documents.html) in AWS Artifact.

Your compliance responsibility when using Service Quotas is determined by the sensitivity of your data, your company's compliance objectives, and applicable laws and regulations. AWS provides the following resources to help with compliance:

- Security and [Compliance](http://aws.amazon.com/quickstart/?awsf.quickstart-homepage-filter=categories%23security-identity-compliance) Quick Start Guides These deployment guides discuss architectural considerations and provide steps for deploying security- and compliance-focused baseline environments on AWS.
- [Architecting](https://d0.awsstatic.com/whitepapers/compliance/AWS_HIPAA_Compliance_Whitepaper.pdf) for HIPAA Security and Compliance Whitepaper This whitepaper describes how companies can use AWS to create HIPAA-compliant applications.
- AWS [Compliance](http://aws.amazon.com/compliance/resources/) Resources This collection of workbooks and guides might apply to your industry and location.
- [Evaluating](https://docs.aws.amazon.com/config/latest/developerguide/evaluate-config.html) Resources with Rules in the *AWS Config Developer Guide* The AWS Config service assesses how well your resource configurations comply with internal practices, industry guidelines, and regulations.
- AWS [Security](https://docs.aws.amazon.com/securityhub/latest/userguide/what-is-securityhub.html) Hub This AWS service provides a comprehensive view of your security state within AWS that helps you check your compliance with security industry standards and best practices.

### <span id="page-19-0"></span>Resilience in AWS Service Quotas

The AWS global infrastructure is built around AWS Regions and Availability Zones. AWS Regions provide multiple physically separated and isolated Availability Zones, which are connected with low-latency, high-throughput, and highly redundant networking. With Availability Zones, you can design and operate applications and databases that automatically fail over between zones without interruption. Availability Zones are more highly available, fault tolerant, and scalable than traditional single or multiple data center infrastructures.

For more information about AWS Regions and Availability Zones, see AWS Global [Infrastructure.](http://aws.amazon.com/about-aws/global-infrastructure/)

## <span id="page-19-1"></span>Infrastructure security in AWS Service Quotas

As a managed service, AWS Service Quotas is protected by the AWS global network security procedures that are described in the Amazon Web Services: Overview of Security [Processes](https://d0.awsstatic.com/whitepapers/Security/AWS_Security_Whitepaper.pdf) whitepaper.

You use AWS published API calls to access Service Quotas through the network. Clients must support Transport Layer Security (TLS) 1.0 or later. We recommend TLS 1.2 or later. Clients must also support cipher suites with perfect forward secrecy (PFS) such as Ephemeral Diffie-Hellman (DHE) or Elliptic Curve Ephemeral Diffie-Hellman (ECDHE). Most modern systems such as Java 7 and later support these modes.

Additionally, requests must be signed by using an access key ID and a secret access key that is associated with an IAM principal. Or you can use the AWS [Security](https://docs.aws.amazon.com/STS/latest/APIReference/Welcome.html) Token Service (AWS STS) to generate temporary security credentials to sign requests.

# <span id="page-20-0"></span>Service quotas for Service Quotas

This table lists the default maximum values for Service Quotas resources for your AWS account. These quota values are per Region, unless noted otherwise. You can't adjust these quota values.

### **Increase requests**

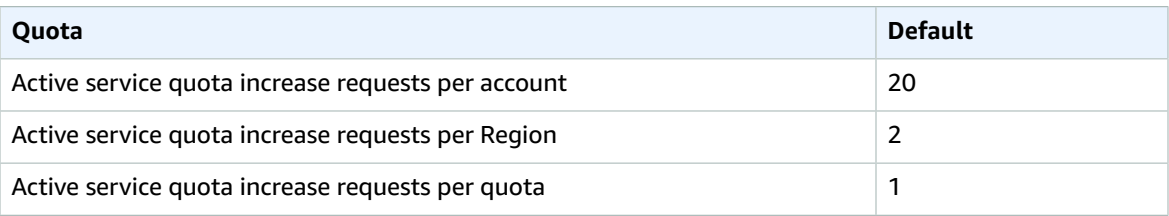

### **API request rates**

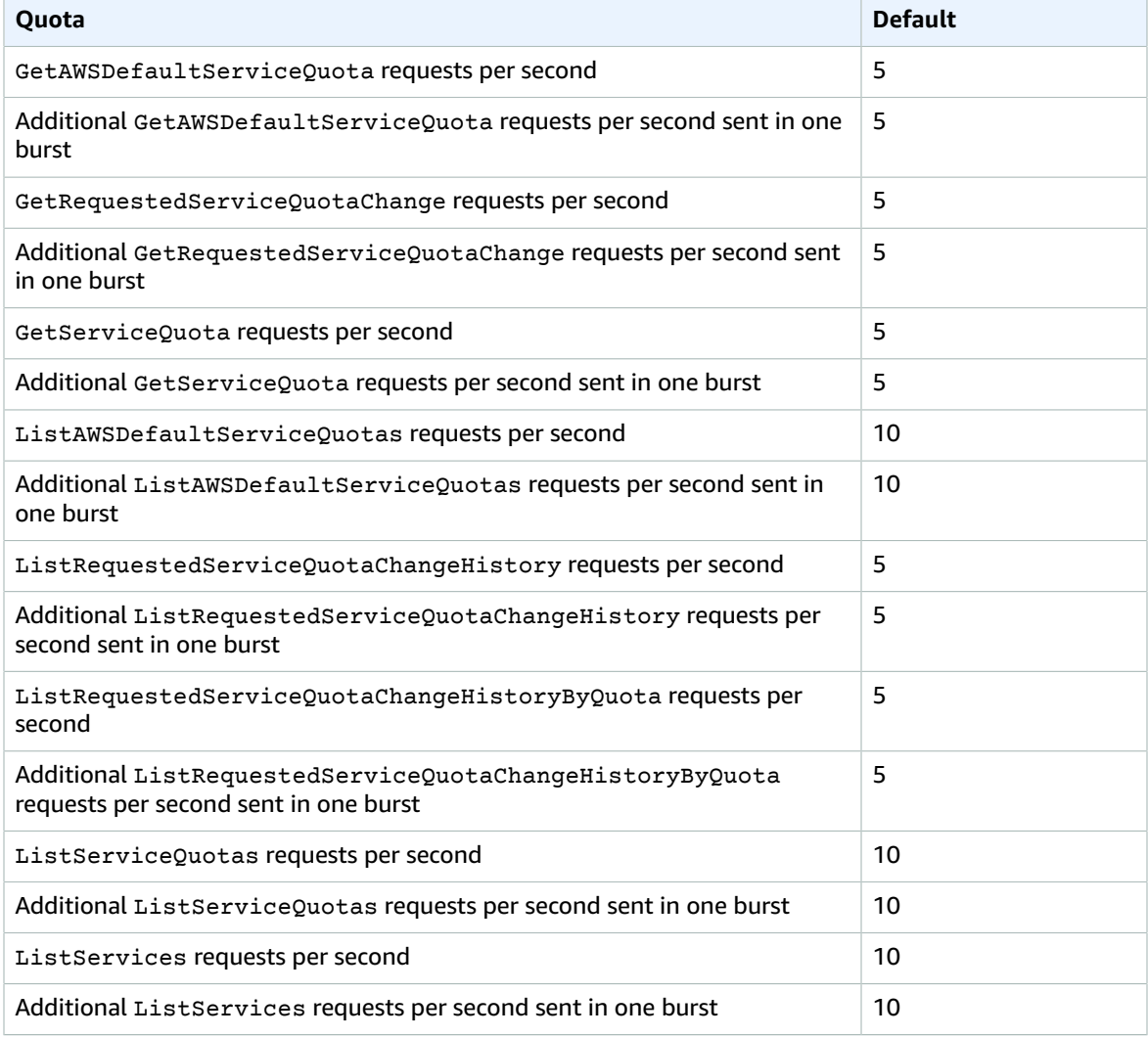

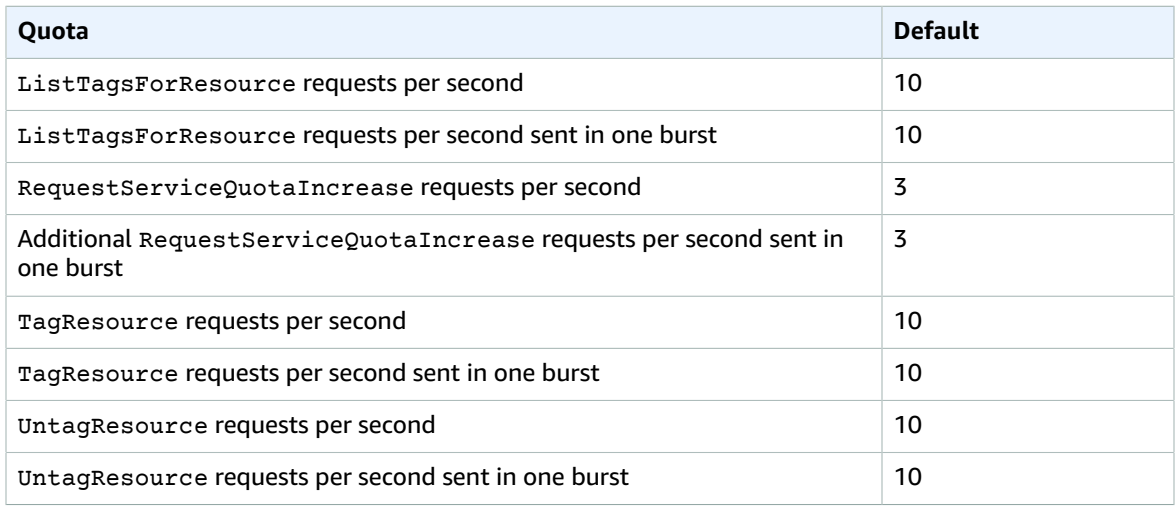

### **Quota request template API request rates**

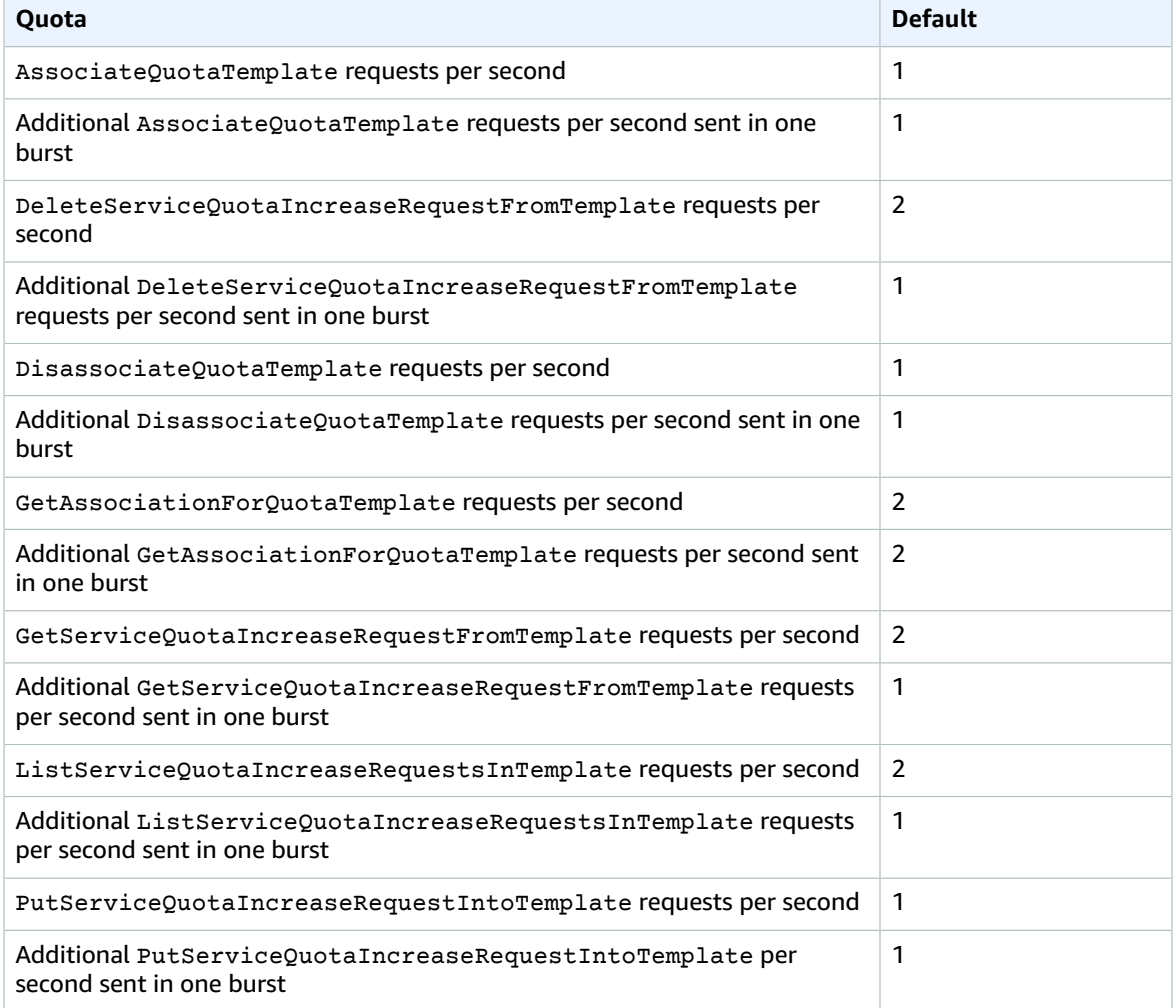

# <span id="page-22-0"></span>Document history for Service Quotas

The following table describes the releases for Service Quotas.

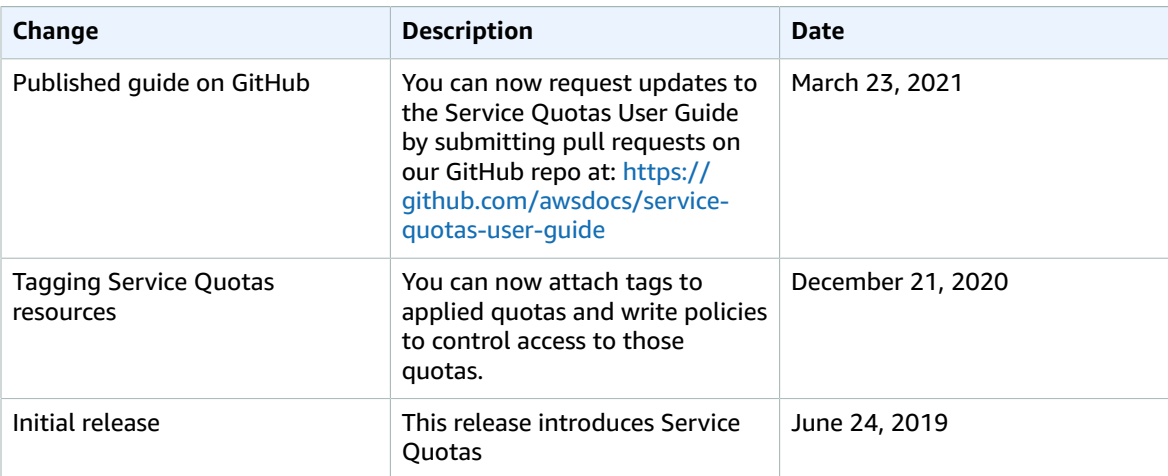